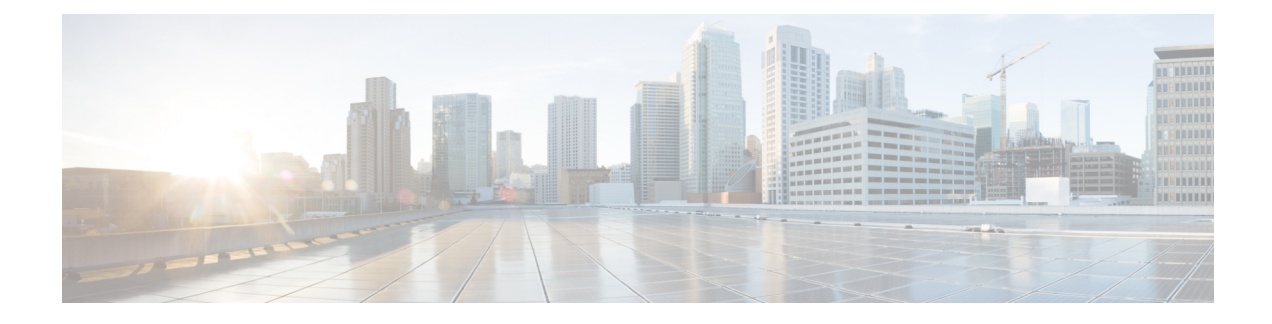

# **Cisco OEAP Split Tunneling**

- Feature History for Cisco OEAP Split [Tunneling,](#page-0-0) on page 1
- [Information](#page-0-1) About Cisco OEAP Split Tunneling, on page 1
- [Prerequisites](#page-1-0) for Cisco OEAP Split Tunneling, on page 2
- [Restrictions](#page-1-1) for Cisco OEAP Split Tunneling, on page 2
- Use Cases for Cisco OEAP Split [Tunneling,](#page-2-0) on page 3
- Workflow to Configure Cisco OEAP Split [Tunneling,](#page-2-1) on page 3
- Create an IP [Address](#page-2-2) ACL (CLI), on page 3
- [Create](#page-3-0) a URL ACL (CLI), on page 4
- Add an ACL to a [FlexConnect](#page-4-0) Profile, on page 5
- Enable Split [Tunnelling](#page-5-0) in a Policy Profile, on page 6
- Verifying the Cisco OEAP Split Tunnel [Configuration,](#page-5-1) on page 6

## <span id="page-0-0"></span>**Feature History for Cisco OEAP Split Tunneling**

This table provides release and related information for the feature explained in this module.

This feature is available in all the releases subsequent to the one in which it is introduced in, unless noted otherwise.

**Table 1: Feature History for Cisco OEAP Split Tunneling**

| <b>Release</b>                                    | <b>Feature</b> | Feature Information                                                                                                    |
|---------------------------------------------------|----------------|----------------------------------------------------------------------------------------------------|
| Cisco IOS XE Cupertino Cisco OEAP Split<br>17.7.1 | Tunneling      | The Split Tunneling feature in Cisco OfficeExtend<br>Access Point (OEAP) provides a mechanism to classify<br>client traffic, based on packet content, using access<br>control lists (ACLs). |

## <span id="page-0-1"></span>**Information About Cisco OEAP Split Tunneling**

The global pandemic has redefined the way people interact and work. The workplace has shifted from office cubicles to home desks, which requires applications that enable seamless collaboration among the workforce. For home-based workers, accessto businessservices must be reliable, consistent, and secure. Itshould provide an experience that is similar to the office facility. Routing all of the traffic through the corporate network

using traditional VPNs increases the traffic volume, slows down access to resources, and negatively impacts the remote user experience.

Cisco OEAP provides secure communications from a controller to an access point (AP) at a remote location, seamlessly extending the corporate WLAN over the internet to an employee's residence. Cisco OEAP provides segmentation of home and corporate traffic using the Split Tunnelling feature, which allows for home device connectivity without security risks to corporate policy.

Split tunnelling classifies the traffic sent by a client, based on packet content, using ACLs. Matching packets are switched locally from Cisco OEAP, and other packets are centrally switched over CAPWAP. Clients on a corporate SSID can talk to devices on a local network (printers, wireless devices on a personal SSID, and so on) directly without consuming WAN bandwidth, by sending packets over CAPWAP.

Traffic to Software as a Service (Saas) applications such as Cisco WebEx, Microsoft SharePoint, Microsoft Office365, Box, Dropbox, and so on that is required as part of the work routine, need not go through the corporate network, by using the Split Tunnelling feature.

The Cisco OEAP advertises two SSIDs, one corporate and one personal. Corporate SSID clients obtain their IP address from the central DHCP server in the corporate network. If split tunneling is enabled and a client wants to access a device in the home network, the AP performs NAT (PAT) translation between the wireless client corporate network subnet and the home network where the AP is located.

The personal SSID is configurable by a Cisco OEAP user. Clients will either get their IP address from the home router (when the AP personal SSID firewall is disabled) or from the internal AP DHCP server (when the AP personal SSID firewall is enabled). In the latter scenario, if the clients want to reach the home network devices, the AP perform sNAT (PAT) translation between the wireless client's internal network and the home network where the AP is located.

### <span id="page-1-1"></span><span id="page-1-0"></span>**Prerequisites for Cisco OEAP Split Tunneling**

- Cisco Wave 2 APs or Cisco Catalyst 9100AX Series Access Points
- URL filter list that matches the ACL name configured in split tunneling

## **Restrictions for Cisco OEAP Split Tunneling**

- Cisco OEAPs are not supported when Cisco Embedded Wireless Controller on Catalyst Access Points (EWC) is used as a controller.
- Mesh topology is not supported.
- Clients connected on personal SSID or on home network (AP native VLAN) cannot discover devices on the corporate network.
- Split tunnelling is not supported in standalone mode.
- URL split tunnelling supports only up to 512 URLs.
- Action (deny or permit) can be specified only on the URL filter list, not for each individual entry.
- If URL-based ACL contains wild-card URLs, a maximum of 10 URLs are supported.
- The amount of snooped DNS IP addresses is limited as follows:
- An AP can snoop 4095 IP addresses per DNS response, if IP addresses are less than 150,000.
- An AP can snoop 10 IP addresses per DNS response, if IP addresses are between 150,000 and 200,000.
- An AP can snoop five IP addresses per DNS response, if IP addresses are between 200,000 and 250,000.
- An AP can snoop one IP address per DNS response, if IP addresses are greater than 250,000.
- A maximum of 128 IP address ACE (rules) can be used in the IP ACL for split tunnelling.
- URL-based split tunnelling only works with IPv4 addresses.

## <span id="page-2-0"></span>**Use Cases for Cisco OEAP Split Tunneling**

Before Release 17.7.1, split tunneling used IP ACLs. This meant that cloud services such as Cisco Webex were accessed directly without going through the corporate network. The network administrator maintained the list of IP addresses that Cisco Webex used, which was a daunting task. From Release 17.7.1, using the Cisco OEAP Split Tunneling feature, the network administrator needs to provide only the DNS names that Cisco Webex uses. The AP ensures that traffic from these DNS names is routed directly to the internet without using the corporate network.

## <span id="page-2-1"></span>**Workflow to Configure Cisco OEAP Split Tunneling**

- **1.** Create an IP address ACL or URL ACL
- **2.** Add ACL to FlexConnect Profile
- **3.** Enable Split Tunnelling on Policy Profile
- **4.** Verify the Configuration

## <span id="page-2-2"></span>**Create an IP Address ACL (CLI)**

#### **Procedure**

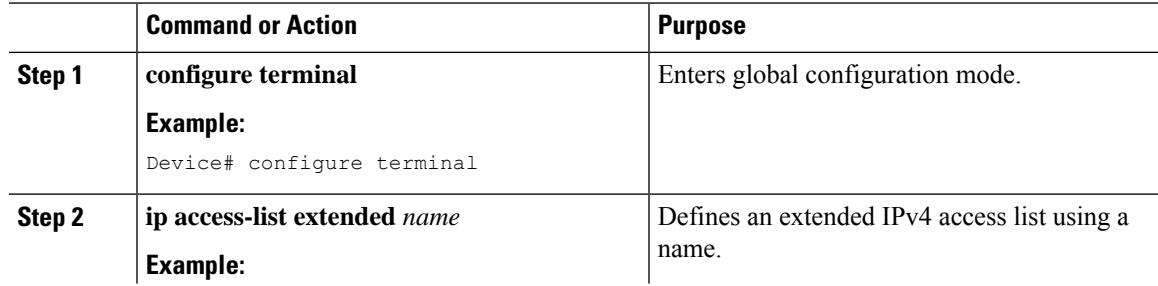

 $\mathbf l$ 

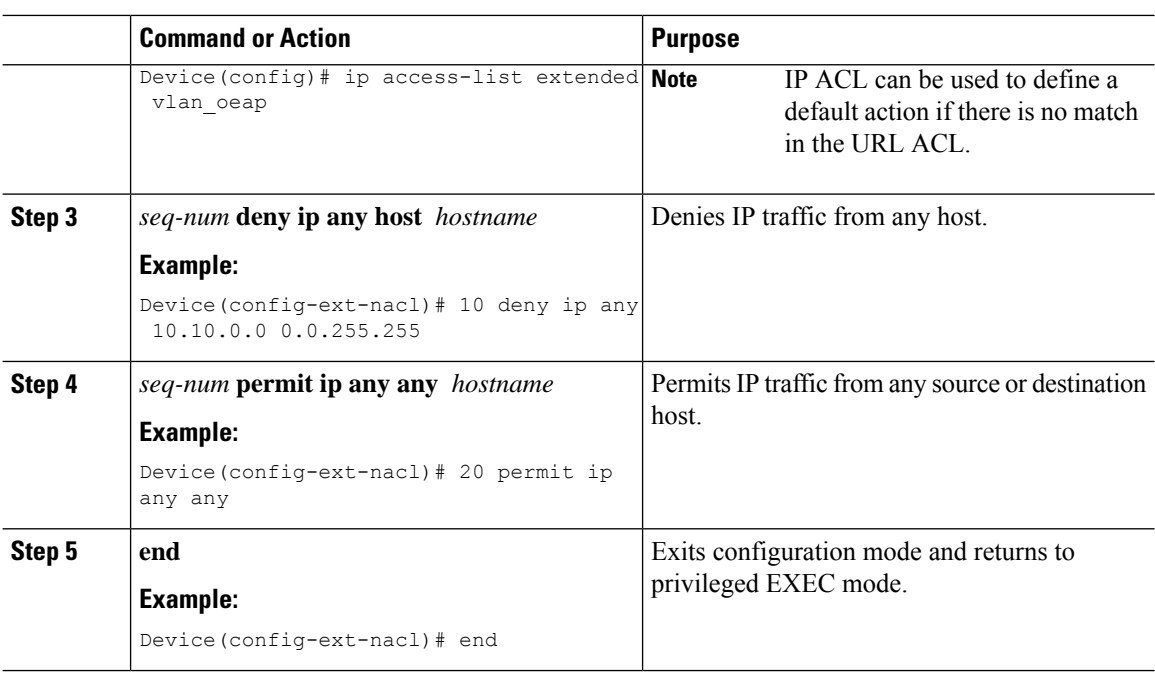

## <span id="page-3-0"></span>**Create a URL ACL (CLI)**

### **Procedure**

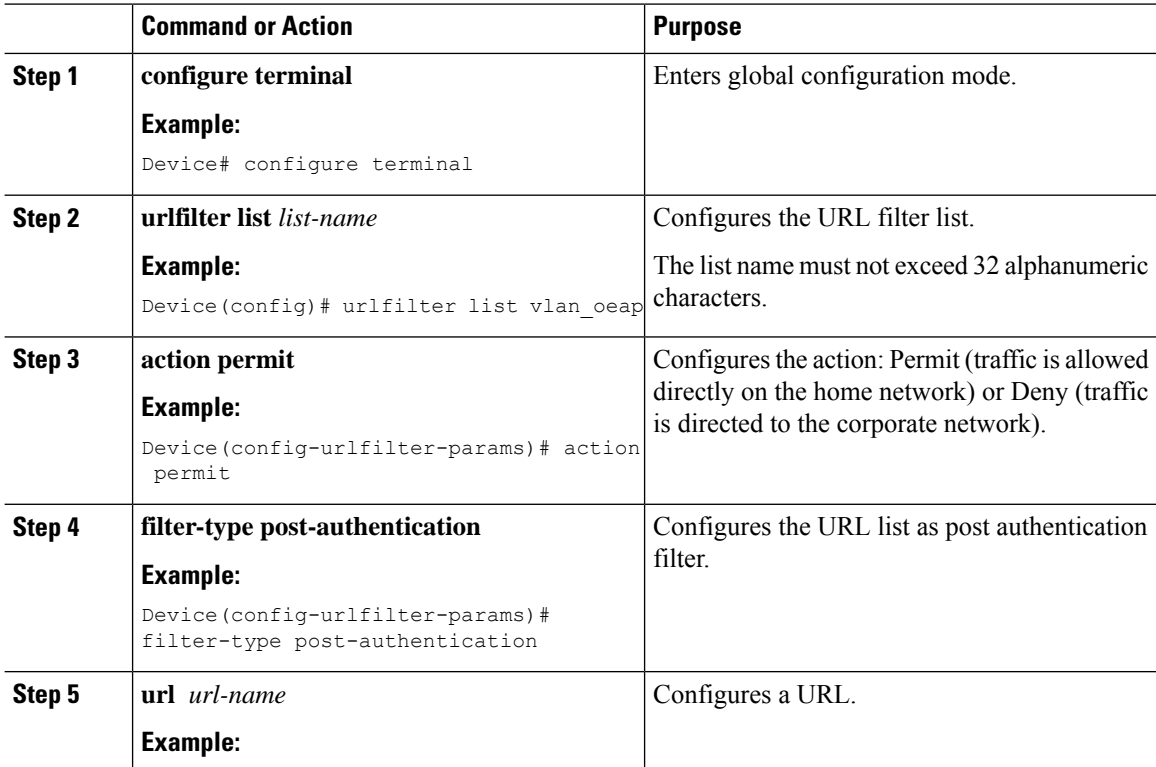

I

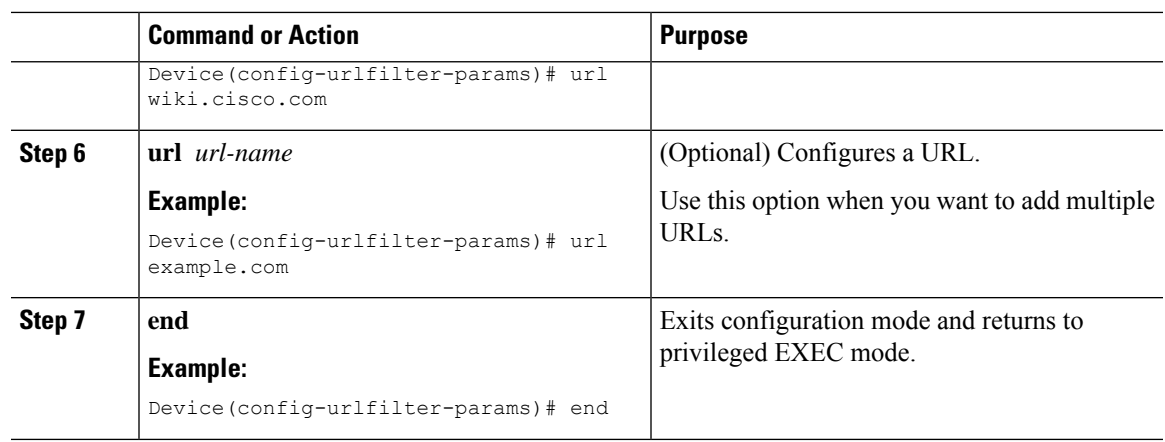

## <span id="page-4-0"></span>**Add an ACL to a FlexConnect Profile**

### **Procedure**

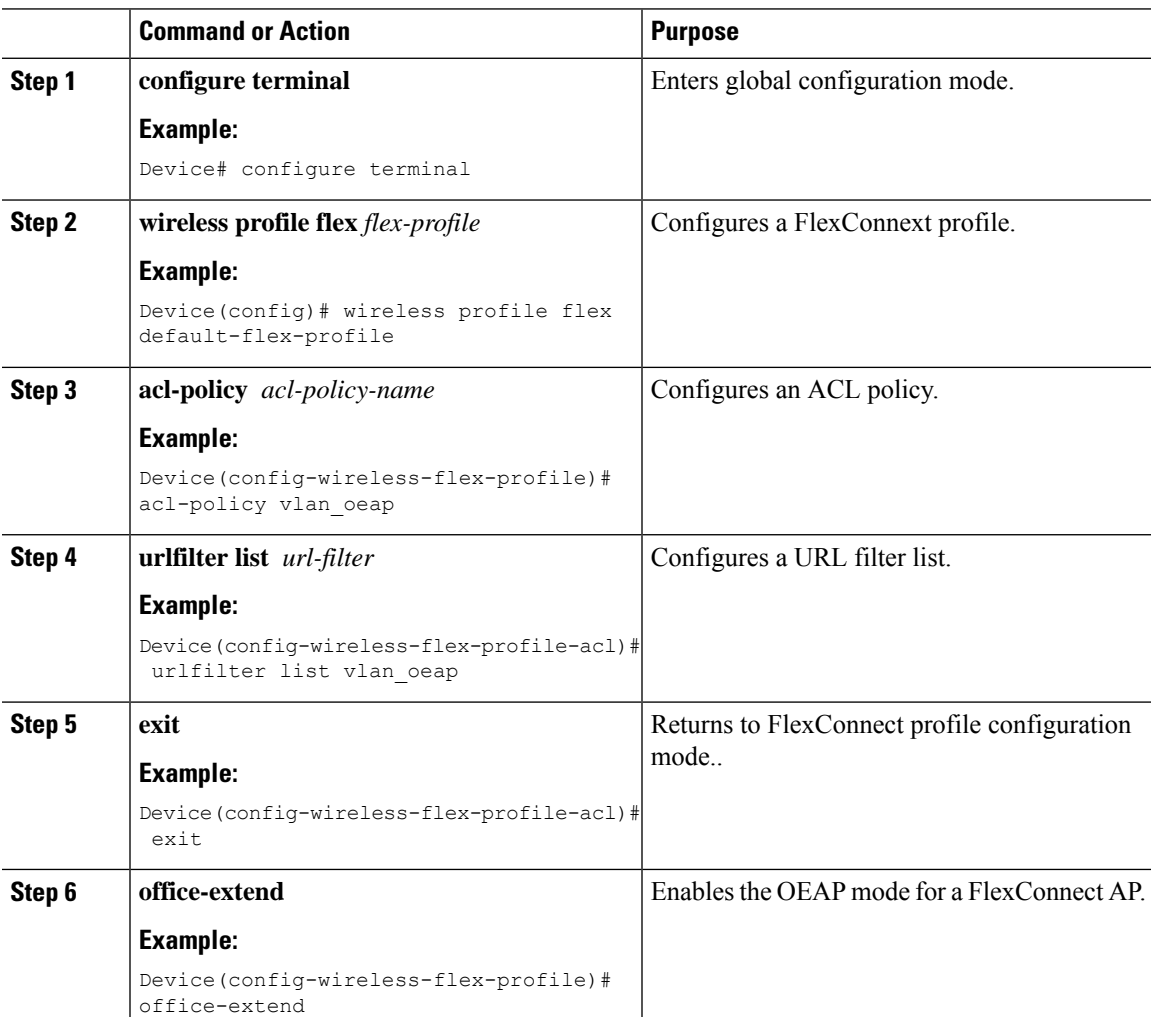

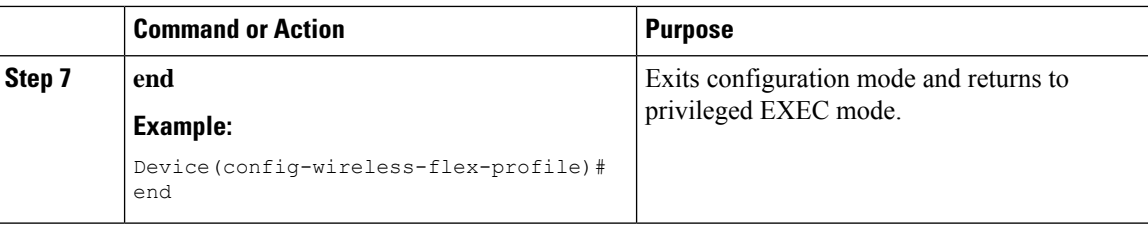

## <span id="page-5-0"></span>**Enable Split Tunnelling in a Policy Profile**

#### **Procedure**

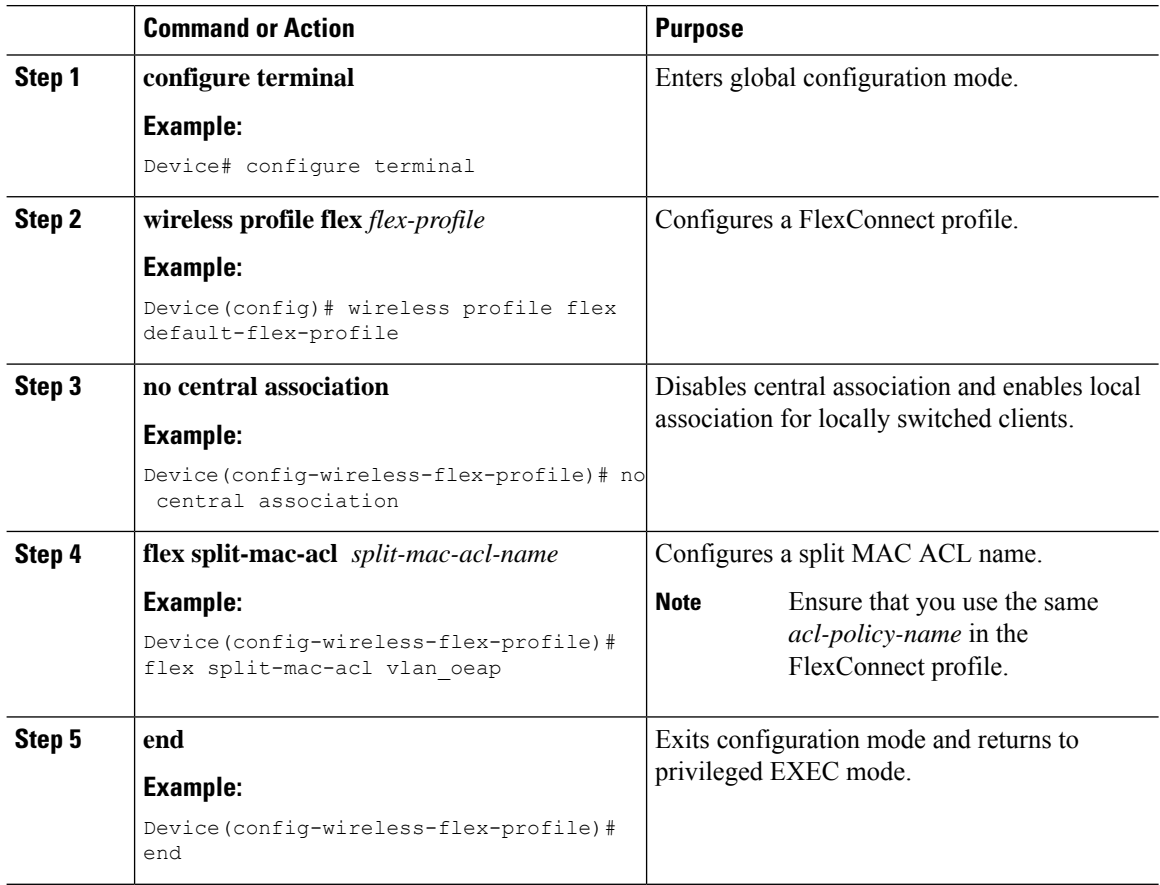

## <span id="page-5-1"></span>**Verifying the Cisco OEAP Split Tunnel Configuration**

To verify the split tunneling DNS ACLs per wireless client on the AP side, use the following command:

Device# show split-tunnel client 00:11:22:33:44:55 access-list Split tunnel ACLs for Client: 00:11:22:33:44:55

IP ACL: SplitTunnelACL

```
Tunnel packets Tunnel bytes NAT packets NAT bytes
        1 242 3 768
URL ACL: SplitTunnelACL
Tunnel packets Tunnel bytes NAT packets NAT bytes
         3 778 0 0
Resolved IPs for Client: 00:11:22:33:44:55 for Split tunnel
HIT-COUNT URL ACTION IP-LIST
1 base1.com deny. 20.0.1.1
                           20.0.1.10
2 base2.com deny. 20.0.1.2
3 base3.com deny. 20.0.1.3
```
To verify the current binding between a WLAN and an ACL, use the following command:

```
Device# show split-tunnel mapping
```
VAP-Id ACL Name 0 SplitTunnelACL

#### To verify the content of the current URL ACL, use the following command:

Device# show flexconnect url-acl

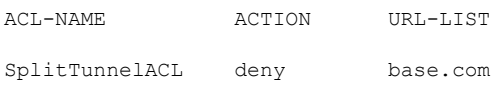

I